# **Keypad Standalone Access Controller**

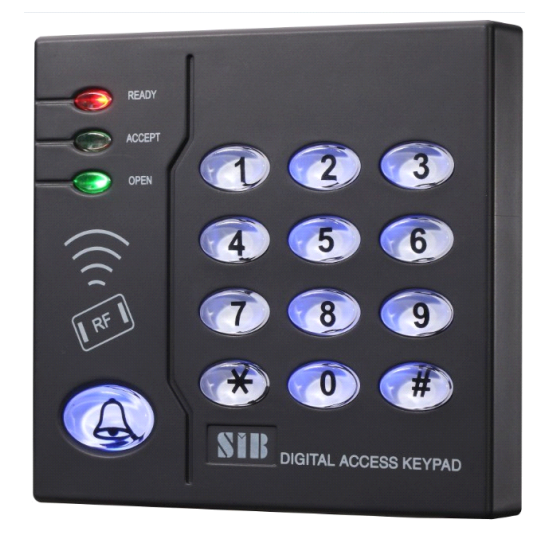

### **Reading carefully before Install and use this manual**

## **1. Product Profile**

S208 is <sup>a</sup> RFID card keypad Access Controller,supporting EM and Mifare two type cards.It is one of the most advanced stand alone access controller with unique exterior design, Built-in high-grade microprocessors, strong anti-interference ability, high Safety and reliability. It can provide <sup>a</sup> powerful security for 6,500 users. It has strong functions, such as low power consumption, Luminous keyboard, independent passwords, wiegand input, the output short circuit protection, exit button, the doorbell interface, security level Settings etc. All these feature make S208 widely used in home, office, residential area and other public places.

## **2. Features**

Low power consumption: <30mA standby current Backlit keypad: Offering full night time operation User capacity: Supporting up to 6,500 users Mode of operation: Card only, Passcode only or Card and Passcode User passcode modification: Users can change their own individual passcodes Active response time: Card response time <0.1 seconds Short circuit protection: All outputs will shutdown if shorted within 100uS Wiegand interface: Wg26 or Wg34 format input interface for external reader. Functional keypad: All programming, adding and deleting card/users can be done via the keypad

Doorbell button: Built-in keypad offering independent operation of any doorbell system

# **3. Technical Technical Technical Technical parameters parameters parameters**

Work Voltage:  $DC12V \pm 10\%$ Static Current:≤30mA Reading Range:3~8cm Capacity: 6,500 users Ambient Temperature:-35℃~60℃ Ambient Humidity:  $10\%$ ~90% Electricity lock output:≤3A Alarm output:≤20A Output short circuit protection time:≤100μS Open time:  $0 ~ 99$  seconds (adjustable) Size:120mm\*115mm\*20mm

# **4.Sound and Light indication**

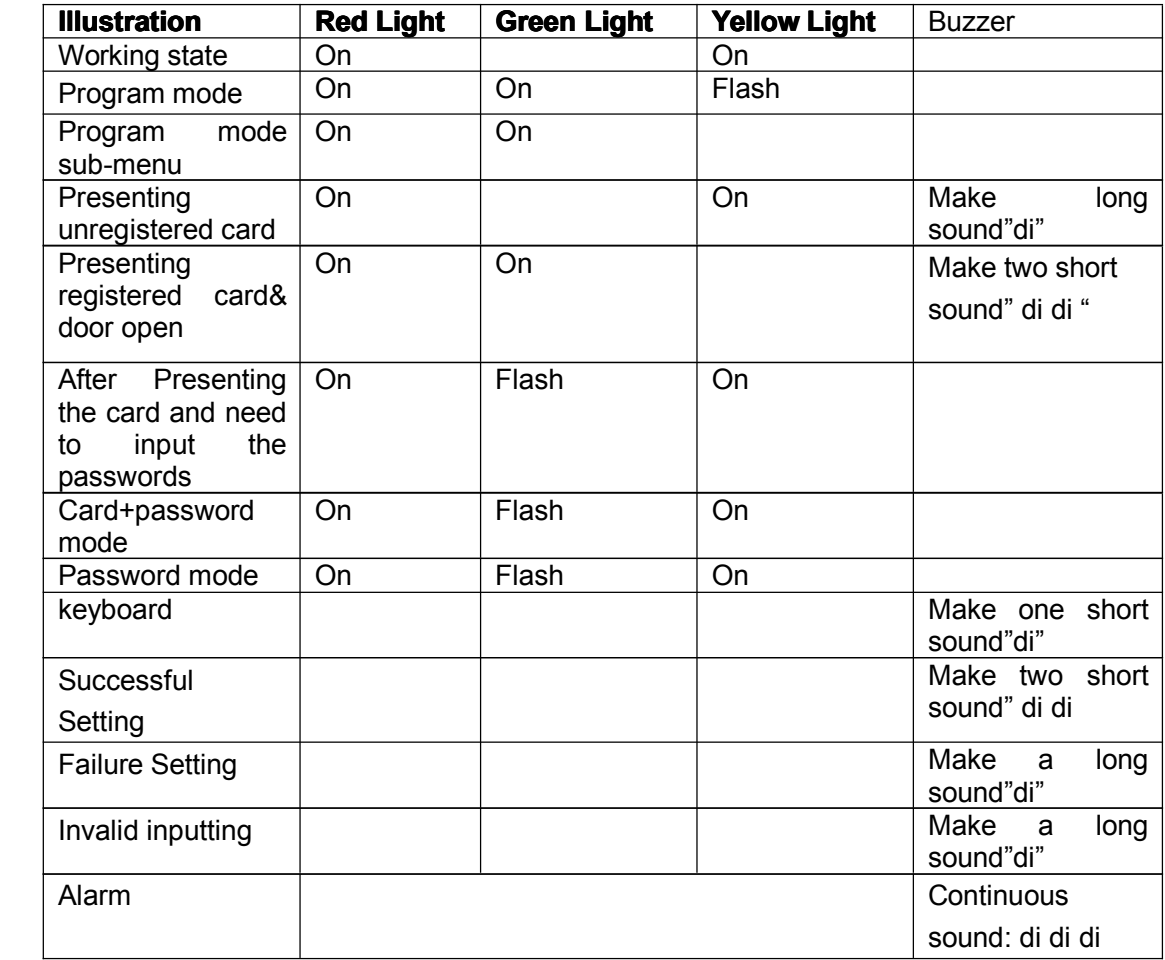

# **5. Operation Instruction**

## *5.1 Enter Program mode*

.

Press '#" 4 times  $\rightarrow$  input password "123456"  $\rightarrow$  press "#" to save ( enter the program mode successfully)

Note: ①"123456" is default password.

② If entering the program mode successfully, the buzzer will make two short sound "di di", otherwise, make <sup>a</sup> long sound "di".

## *5.2 Function setup (All the following steps should begin with*

# *Entering Entering EnteringProgram ProgramProgram Mode)*

### **(1) Key "0": modify program program password password password**

Press "0"  $\rightarrow$  input new password  $\rightarrow$  press "#"  $\rightarrow$  input the new password again  $\rightarrow$ press " $#$ "  $\rightarrow$  press "9" to exit

- Note:  $\mathbb D$  If add successfully, the buzzer will make two short sound "di di", otherwise, make <sup>a</sup> long sound "di".
	- ② The password is 6-digits one.

#### **(2) Key "1": register cards in continuous way**

press "1"  $\rightarrow$  continuously presenting the unregistered card  $\rightarrow$  press "#" to confirm  $\rightarrow$ press "9" to exit

- Note:  $(i)$  The system will give a number to each card. The original password is "888888". Such password can only be used for Card and Password Mode.
	- ② If there is no card in the system, the card number will start from "0001" and increase gradually. The largest number cannot exceed "6,500". If the registered already exist, the number will increase from the number of previous registered cards (including the deleted cards).
	- ③ If add successfully, the buzzer will make two short sound "di di", otherwise, make <sup>a</sup> long sound "di".

#### **(3) Key "2": register a single card (allow registering card continuously)**

press "2"  $\rightarrow$  present the card  $\rightarrow$  input the 4-digit user number  $\rightarrow$  press "#"  $\rightarrow$  present another card  $\rightarrow$ input the 4-digit user number  $\rightarrow$  press '#" (.....continuously register cards)  $\rightarrow$  press "#"  $\rightarrow$  press "9" to exit

- Note: ① The system will give an default password "888888" to each card. Such password can only be used in the Card and Password Mode.
	- ② If the card has already existed, the buzzer will make <sup>a</sup> long sound " di". Then you can present another card. If the inputted number has already existed, the buzzer will make <sup>a</sup> long sound "di". Then you can input another number.

#### **(4) Key "3": delete the register registerregistercard**

#### **Delete card**

press 3, 0  $\rightarrow$  present the card  $\rightarrow$  present the another card (... Continuously present the card that need to be deleted)  $\rightarrow$  press "#"  $\rightarrow$  press "9" to exit

#### **Delete the user number**

press 3, 1  $\rightarrow$  input the user number  $\rightarrow$  press "#"  $\rightarrow$  input another one  $\rightarrow$  press "#" (....continuously delete many user numbers)  $\rightarrow$  press "#"  $\rightarrow$  press "9" to exit

#### **Delete all the cards**

press  $3,2 \rightarrow$  input "9999"  $\rightarrow$  press "#"  $\rightarrow$  press "9" to exit

#### **(5) Key "4": Door open mode setting setting**

#### **Card or password passwordmodel**

press 4, 0  $\rightarrow$  press "#"  $\rightarrow$  press "9" to exit (that is the factory default mode) **Card and password model**

press 4, 1  $\rightarrow$  press "#"  $\rightarrow$  press "9" to exit

#### **Password model**

press 4, 2  $\rightarrow$  press "#"  $\rightarrow$  press "9" to exit

#### **(6) Key "5": Door open time setting setting**

Press "5"  $\rightarrow$  input time  $\rightarrow$  press "#"  $\rightarrow$  press "9" to exit

- Note: ① The time format is "\*\*", e.g. "03" represents that the open time is <sup>3</sup> seconds. ② when time is set as <sup>99</sup> seconds; the open method is trigger mode (presenting card and the door open. presenting the card again, then the door close.)
- (7) Key "6": setup the door open password (the factory default open password is **blank)**

#### **Door open password passwordsetting setting**

press "6"  $\rightarrow$  input the new password  $\rightarrow$  press "#"  $\rightarrow$  input password again  $\rightarrow$ press "#"  $\rightarrow$  press "9" to exit

#### **Blank password password setting setting**

press "6"  $\rightarrow$  press "#"  $\rightarrow$  press "#"  $\rightarrow$  press "9" to exit

- Note: ① This password can be used in Card or Password Mode and the Card and Password Mode.And it must have 6 digits.
	- $\circledR$  If it is blank password setting, the password mode can not be used.( Can not open the door via password.)

### *5.3 The exit key is* "*9*"

### *5.4 Modify card password password password(should (should (should (should operate operate operatein the Card and*

### *Password PasswordPasswordMode, do not enter the programming) programming)programming)programming)*

Press "9"( the red light is off and the green light is on)  $\rightarrow$  present the card( must be authorized cards)  $\rightarrow$ input the original password( the original password is 888888)  $\rightarrow$ press " $\sharp$ "  $\to$  input new password  $\to$  press " $\sharp$ "  $\to$  input password again  $\to$  press ' $\sharp$ " Note: ① this password is only valid in Card and Password Mode.

② If modify successfully, the buzzer makes <sup>2</sup> "di-di" short sounds, then it will exit the Program Mode.

### 5.5 Restore to factory default settings (only restore the

### *Program Program passwords passwordspasswordsand parameter parametersettings, settings, settings,and*

### *authorized cards will not be deleted*

With power off, short the JP1 jumper to 2 and 3 position. Then with power on, after hearing 2 "di-di" sounds, short the JP1 jumper to 1 and 2 positions. Then modify successfully.

## **6.Operation 6.Operation 6.Operation Example Example**

### *6.1 Setting Setting SettingSettingNew program program programpassword password passwordpassword* '*789000*'

#### **Firstly, enter the program programmode**

press "#" 4 times  $\rightarrow$  input password "123456"  $\rightarrow$  press "#" again( green light flashes)  $\rightarrow$ press "0"  $\rightarrow$  input the program password "789000"  $\rightarrow$  press "#"  $\rightarrow$  input the password "789000" again

**Then press "9" to exit,** the default password "123456" turns to "789000".

**Please remember the modified modifiedprogram password. password.It has to be used to enter the program programprogram mode later.**

## *6.2 Continuously Continuouslypresenting presenting cards to register register*

#### **Firstly, enter the program mode**

press the "#" 4 times  $\rightarrow$  input password "123456"  $\rightarrow$  press "#" again( green light flashes)  $\rightarrow$  press "1"  $\rightarrow$  present new cards(after presenting all the needed cards  $\rightarrow$ press "#"

**Then press "9" to exit,** the registered card can open the door now.

## *6.3 Continuously register registertwo cards,* "*0088*" "*0099*"

### *(allowing (allowingregister many cards continuously) continuously)*

#### **Firstly, enter the program programmode**

press the "#" 4 times  $\rightarrow$  input password "123456"  $\rightarrow$  press "#" again( green light flashes)  $\rightarrow$  press "2"  $\rightarrow$  present the new cards  $\rightarrow$  input the number "0088"  $\rightarrow$  press "#"  $\rightarrow$ present the second card  $\rightarrow$  input the number "0099"  $\rightarrow$  press "#"  $\rightarrow$  press '#' once again

#### **Then press "9" to exit**

card "0088" and card "0099" can open the door.

### *6.4 Delete cards according the card number*

e.g. delete the card "0088" and the card "0099"

#### **Firstly, Firstly,enter the program mode**

press the "#" 4 times  $\rightarrow$  input password "123456"  $\rightarrow$  press "#" again( green light flashes)  $\rightarrow$  press "3"  $\rightarrow$  press "1"  $\rightarrow$  input "0088"  $\rightarrow$  press "#"  $\rightarrow$  input '0099'  $\rightarrow$  press  $H^* \rightarrow$  press '#' once again

**Then press "9" to exit,** card "0088" and card "0099" cannot open the door now. (Deleting multiple cards means that you can input number one by one. Then, press "#". In this case, you can delete multiple cards. After confirming, press the "#" once again. )

## *6.5 Setup the opening opening mode as presenting presenting presenting presenting cards*

#### **Firstly, Firstly, enter the program programmode**

press the "#" 4 times  $\rightarrow$  input password "123456" $\rightarrow$  press "#" again (green light

flashes) $\rightarrow$  press "4"  $\rightarrow$  press "0"  $\rightarrow$  press "#"

#### **Then press "9" to exit**

the opening mode has been changed to Card or Password Mode.

## *6.6 Setup the opening password password as* "*147258*"

#### **Firstly, Firstly, enter the program programmode**

press the "#" 4 times  $\rightarrow$  input password"123456"  $\rightarrow$  press "#" again( green light flashes) $\rightarrow$  press "6"  $\rightarrow$  input "147258"  $\rightarrow$  press "#"  $\rightarrow$  press "147258" again  $\rightarrow$  press "#" once again

#### **Then press "9" to exit**

press "147258", then press "#" to confirm, and you can open the door now.

## *6.7 Setting new password password* '*88899*' *in Card and Password Password*

### *Mode(should Mode(should operate operate operateoperateit in the Card and Password Password Mode)*

Press "9"  $\rightarrow$  presenting the card (previous registered card)  $\rightarrow$  input the original password "888888" (the original program password. If you have modified it, please use the modified one to operate the next step.) The red light and the green light flash one after another  $\rightarrow$ input the new password '888999'  $\rightarrow$  press "#"  $\rightarrow$  press '888999' again  $\rightarrow$  press "#"

# **7.Special 7.Special case**

## *7.1 External External Externalreaders readers*

1: When use the external readers to register and delete cards, external readers have video and audio indication, so please take attention to that when presenting another card.

2: If the external reader has no above indication, please wait 2-3 seconds to present after the first one.

3: If have to set card number when register cards for external readers, you can only set serial number on the master controller.

4: Support external keyboard readers. You can also input password to open the door via it

## *7.2 Light change indication indication indicationindication*

1: According to the changes of the red light, you can know current opening mode, which can be divided into 3 cases:

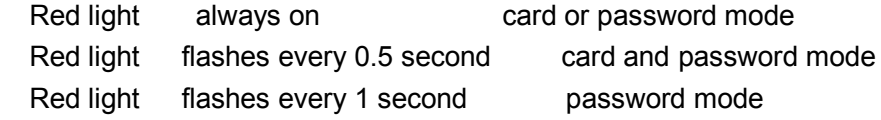

2: If red light and green light are on at the same time, it means that the relay is closed and the output is trigger mode。

## 7.3 Normal open/close under special conditions(presenting

### *cards to open or close, the relay will have no auto response) response)*

Enter the Program Mode, set 99 seconds opening time, the controller relay's output turns to trigger mode。That is to say, when presenting the card to open the door, the lock remains open. When presenting the cards again, the lock remains close.

## *7.4 Only the card can open the door, or only the password password password password can*

### *open the door*

1: only card can open the door

Firstly, set the opening mode as Card or Password Mode. Then set blank opening password.

2: only password can open the door

Set the opening mode as Password Mode. There is no response when presenting the card

# **8.Faults Judgment**

## *8.1 Cards cannot open the door*

Making sounds but the green light is off, please check the card is registered or not Making sounds but the green light and the red light flash at interval Check the Opening Mode Status

Making sounds and the green light is on, Check wire connection

## *8.2 No response responseafter presenting presentingthe card*

\*Check the card format, or whether the card has been damaged.

\*Check the opening mode

In Password Mode, there will be no reader function and no response after presenting cards.

\*Check light indication

When the red light is off and the green light on, it is door open status. There will be no response after presenting cards.

# *8.3 No key response*

### Check the indication light

When the red light is off and the green light on, it is door open status. There will be no key Response.

# **9.Wiring instruction**

### **7-pin wire**

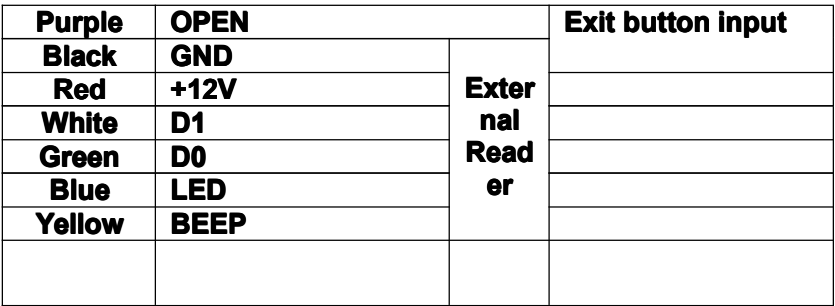

#### **5-pin wire**

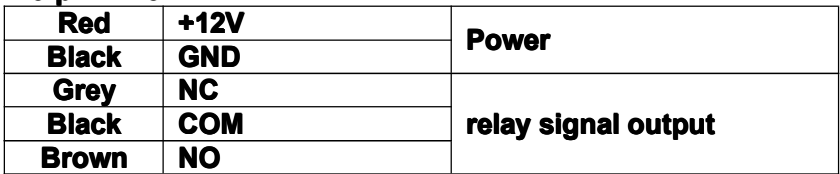

### **2-pin wire**

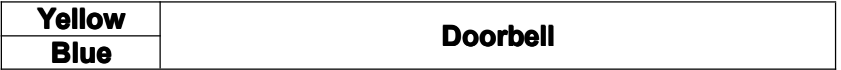

# **10. Wiring diagram diagram**

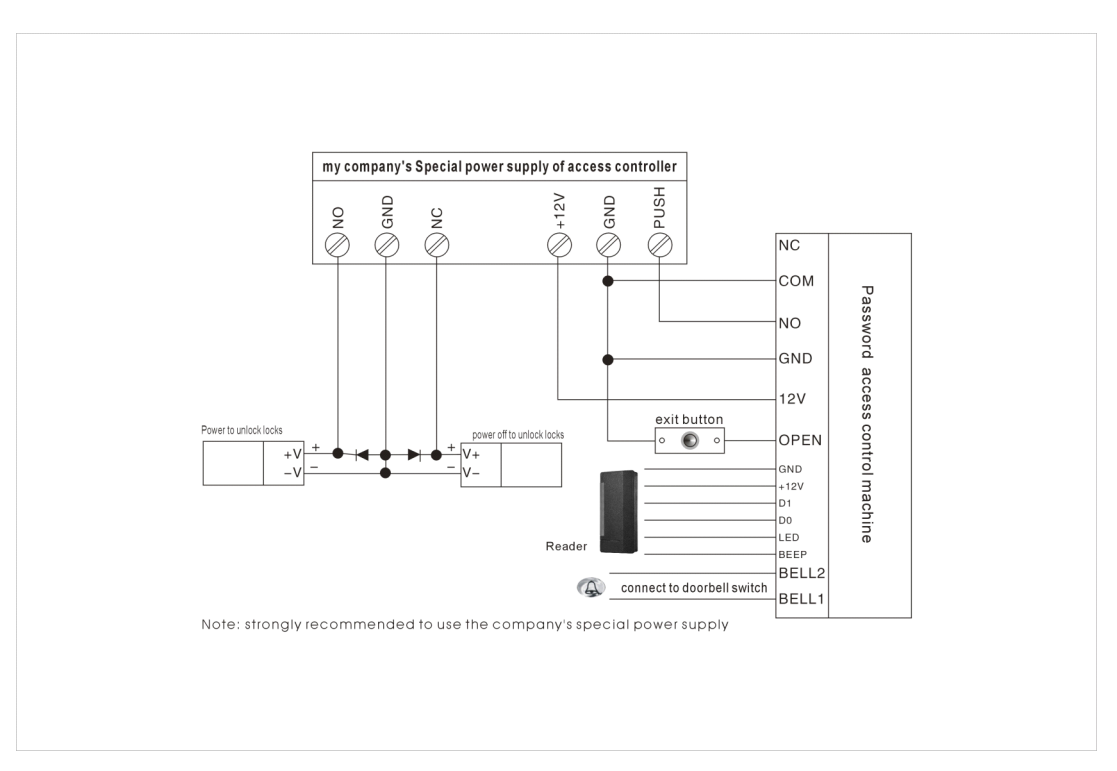

Connect with Special power supply

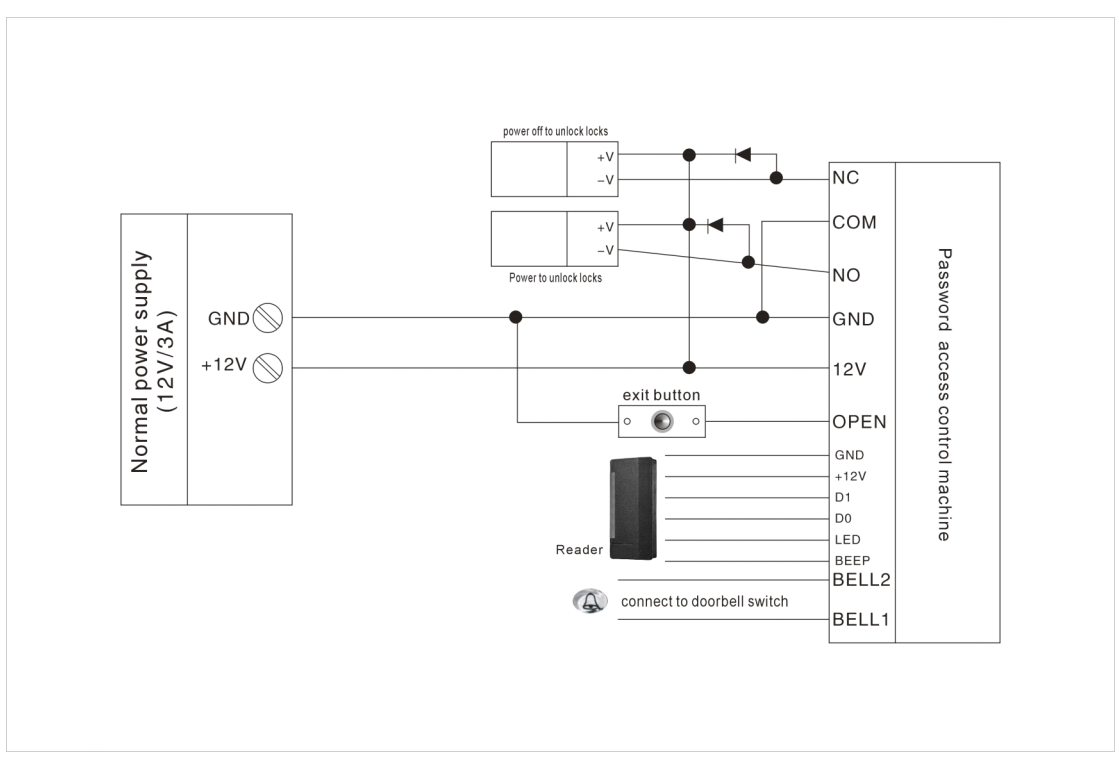

Connect with Common power supply